## **JOE**

Editor de texto (semelhante ao *WordStar* para DOS).

Sintaxe: **joe [opções ficheiro …]**

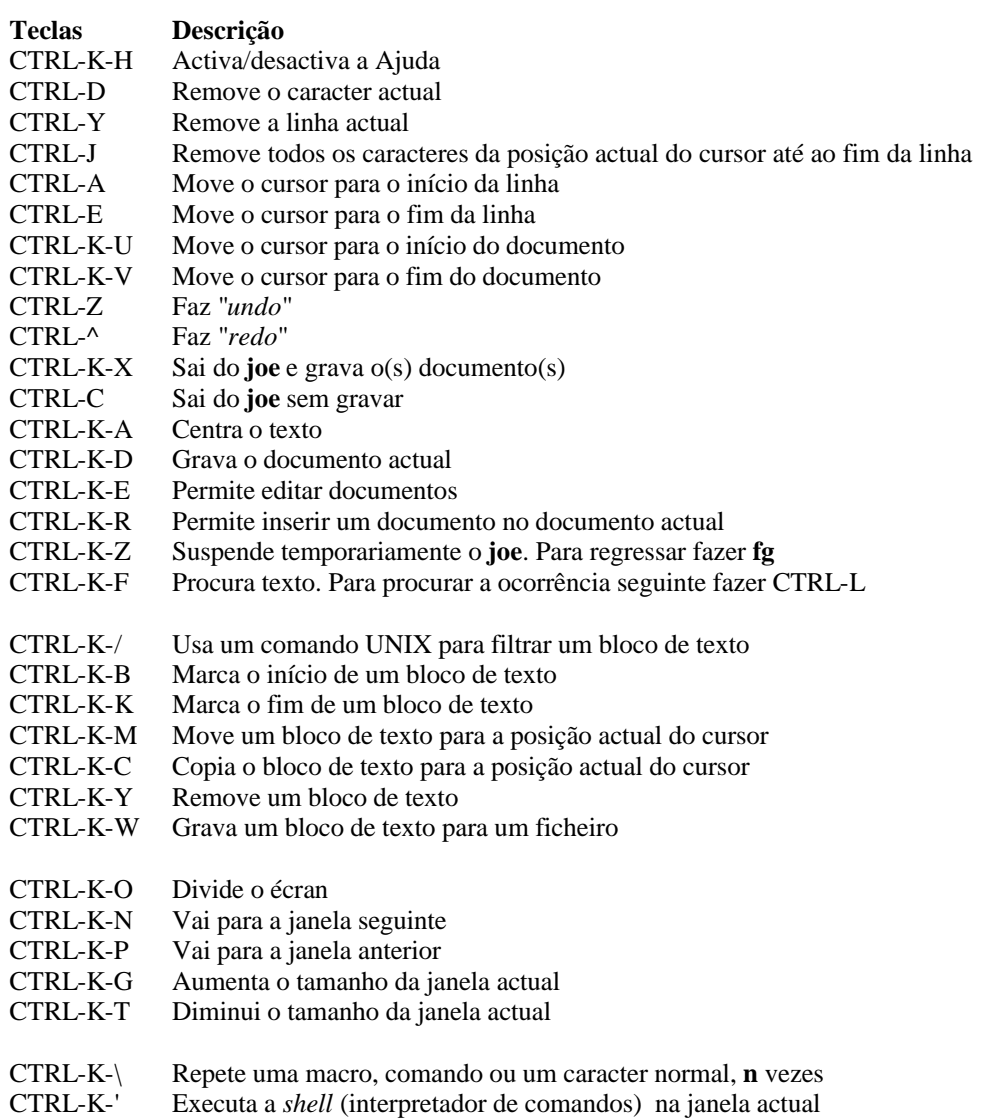

Para definir uma Macro, fazer:

CTRL-K-[teclas … CTRL-K-]

Para usar a Macro:

CTRL-K-número (0-9)

## **Exercícios**

- 1- Crie o documento *aula31*e insira algumas linhas de texto (ex: nomes dos alunos). Grave o documento.
- 2- Remova o caracter actual.
- 3- Remova todos os caracteres da posição actual até ao fim da linha.
- 4- Remova a linha actual.
- 5- Centre o texto da linha actual.
- 6- Crie o documento *aula32* e insira texto. Grave o documento.
- 7- Insira o documento *aula31* no início do documento *aula32*.
- 8- Procure o seu primeiro nome no documento *aula31*. Verifique se existe mais alguém com o seu primeiro nome.
- 9- Abra o documento *aula32* numa janela e o documento *aula31* noutra.
- 10- Mova as 5 primeiras linhas do documento *aula31* para o fim do documento.
- 11- Remova as 10 primeiras linhas do documento *aula31*. Nota: Não utilize CTRL-Y 10 vezes!
- 12- Grave as 5 primeiras linhas do documento *aula31* no documento *aula33*.
- 13- Use o comando **sort** para ordenar as 8 primeiras linhas do documento *aula31*.
- 14- Copie as 5 primeiras linhas do documento *aula31* para o fim do documento *aula32*.
- 15- Crie e utilize uma Macro que insira os caracteres "\*\*\*" no início da linha e os caracteres "###" no fim da mesma linha.

## Exemplo:

Sistemas de Computação I Aplicando a Macro, fica: \*\*\* Sistemas de Computação I###

Nota: a Macro deve avançar para a próxima linha.

16- Use a Macro que criou no exercício anterior nas primeiras 10 linhas do documento *aula31*. Nota: Não utilize a Macro 10 vezes!